На третий день после успешного прохождения аккредитации Ваши данные отправляются в ФРМР (Федеральный регистр медицинских работников), после этого Вы можете подать заявление для получения выписки о наличии в ЕГИСЗ сведений о признании прошедшим аккредитацию специалиста:

1. Перейдите на страницу портала «Госуслуги» с каталогом услуг [https://www.gosuslugi.ru/category и](https://www.gosuslugi.ru/category) войдите в свою ПОДТВЕРЖДЕННУЮ (через банк, почту или МФЦ) учетную запись

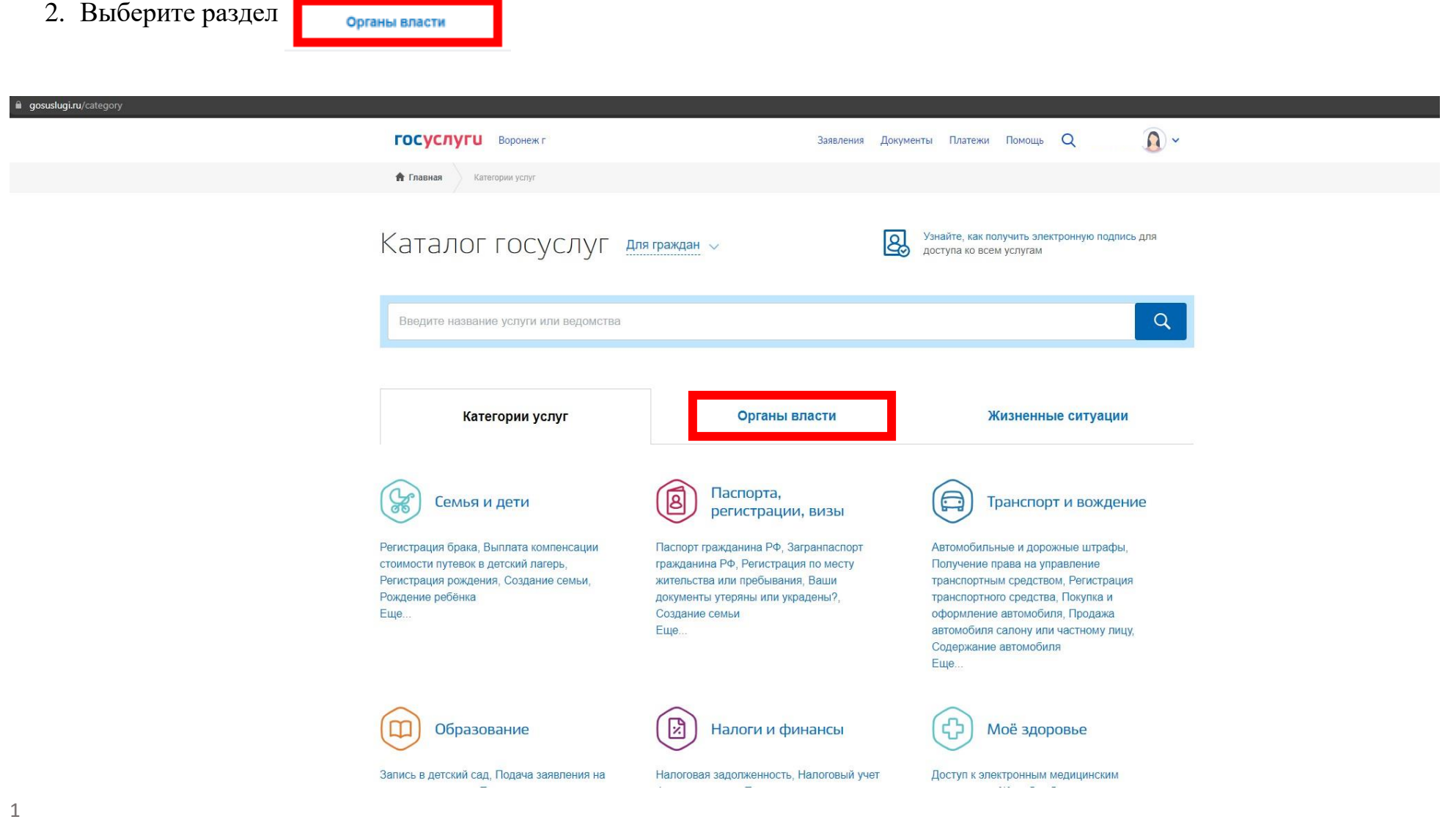

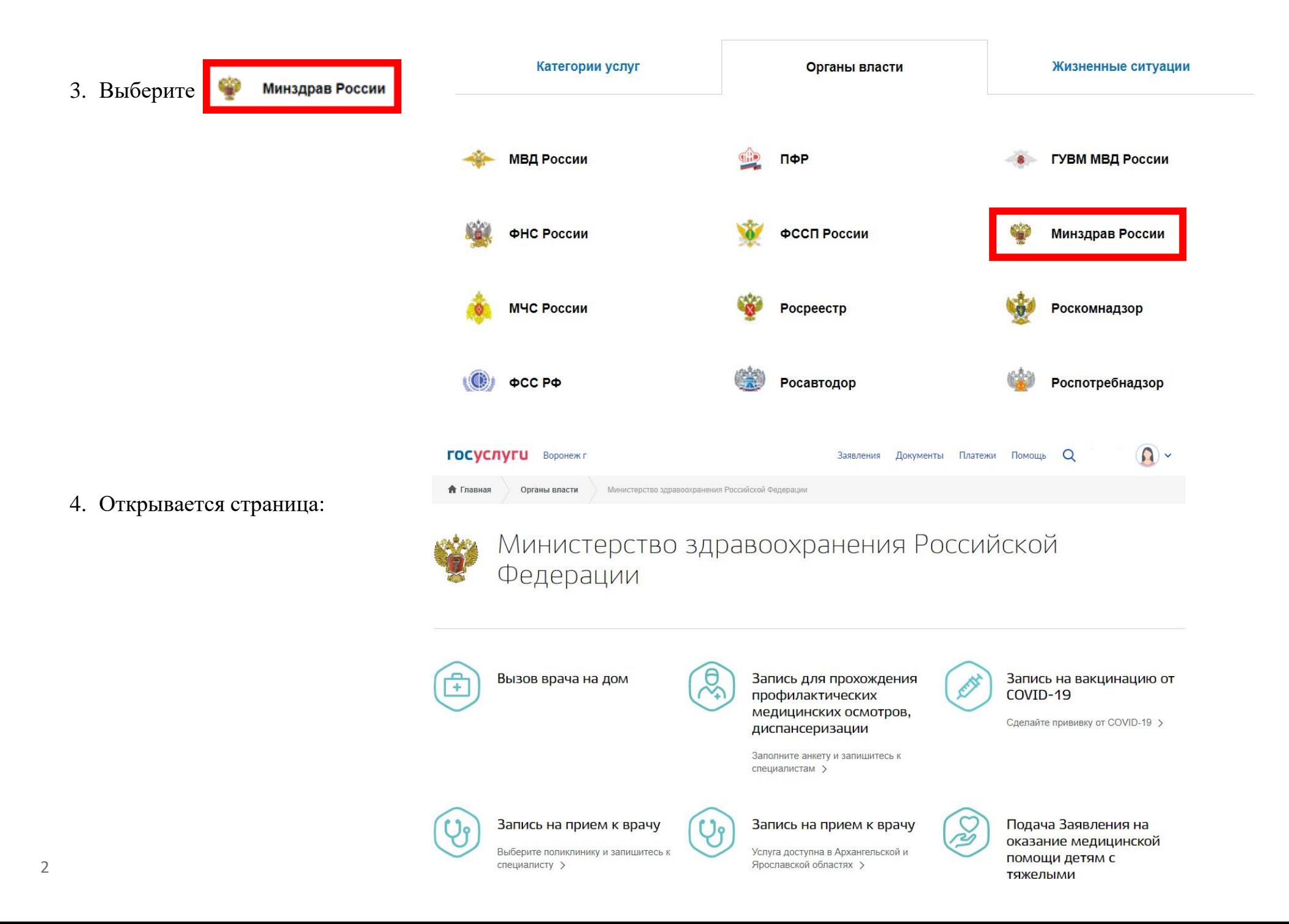

# 5. Прокрутите «колесиком мышки» вниз и выберите

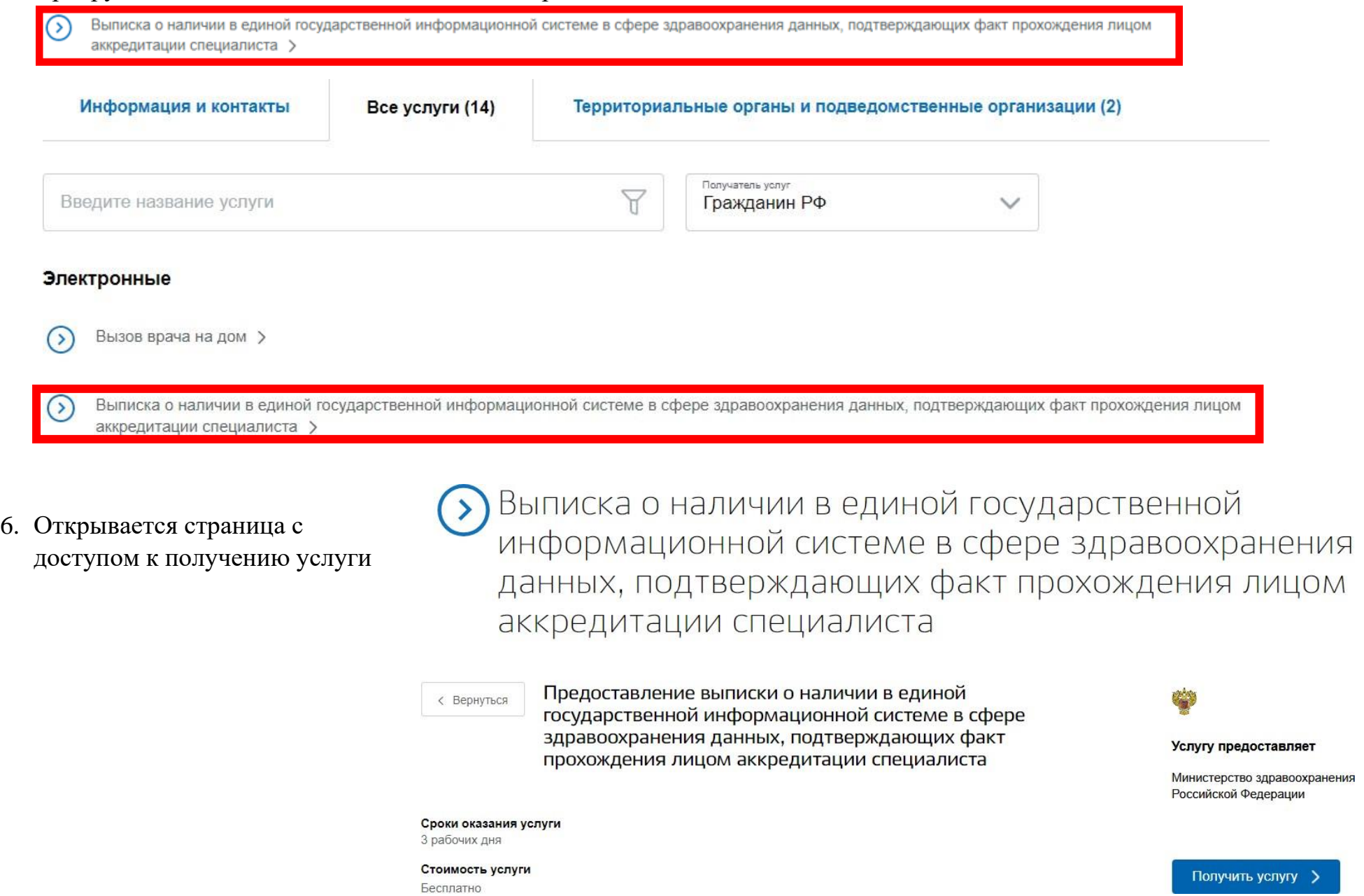

7. На этой же странице, ниже, указан перечень данных, необходимых для получения услуги и срок выполнения.

8. Нажмите Получить услугу > откроется страница с ячейками для заполнения Ваших данных

## Как получить услугу?

#### Заполните заявление

Для оформления выписки нужно указать:

- фамилию, имя, отчество (при наличии)
- дату рождения
- страховой номер индивидуального лицевого счёта (СНИЛС)
- электронную почту
- номер телефона

2

 $\rightarrow$ 

• сведения о документе, удостоверяющем личность (вид, серию, номер, а также наименование органа, выдавшего документ, и дату выдачи)

#### Отправьте заявление и дождитесь результатов его рассмотрения

Уведомление о регистрации заявления придёт в личный кабинет. Выписка в электронном виде появится в личном кабинете в течение 3 дней с момента регистрации заявления

### Получите уведомление о готовности сертификата или отказ в предоставлении услуги в личном кабинете

Государственная услуга по выдаче выписки о наличии в единой государственной информационной системе в сфере здравоохранения данных, подтверждающих факт прохождения лицом аккредитации специалиста

Информация о заявителе - Физическое лицо

Черновик заявления сохранен 24.03.2022 10:16

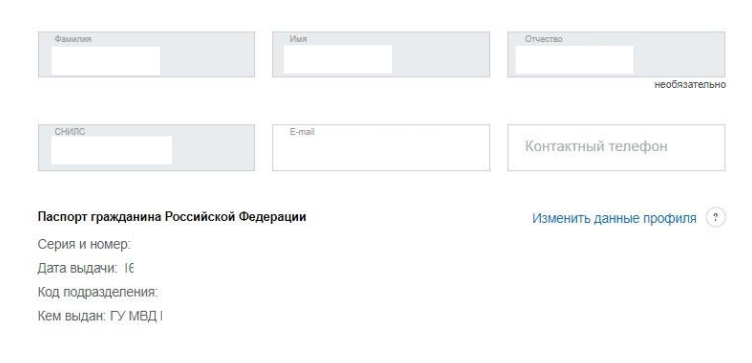

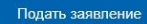

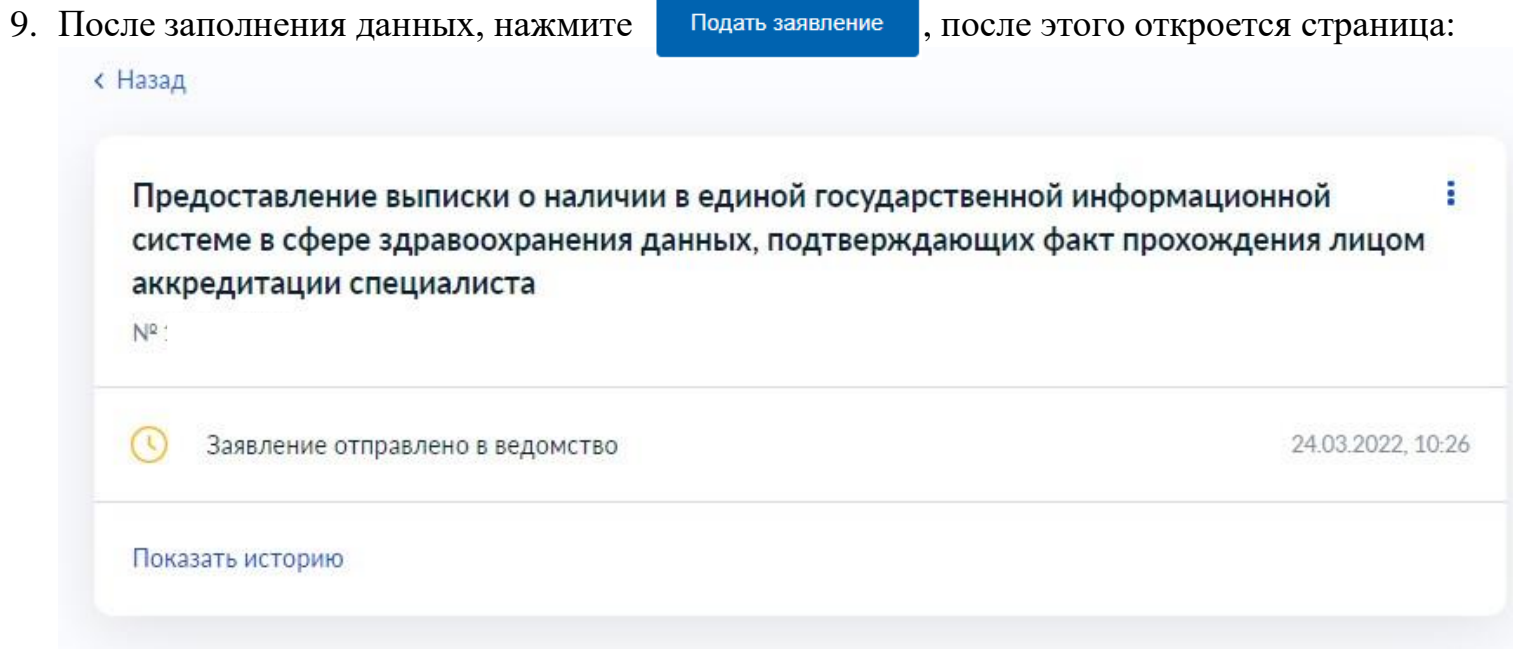

10. В течение 3-х рабочих дней в личном кабинете появится уведомление о готовности выписки.